## **SAILOR® 150 FleetBroadband**

# **QUICK GUIDE**

#### **MAKE A VOICE CALL**

To make a call from your SAILOR 150 terminal, dial

#### **00 <country code> <phone number> #**

Example: Thrane & Thrane A/S in Denmark: **00 45 39558800 #**

To make a call to the terminal, dial **+870 <mobile number>**

If the mobile number is listed in the web interface, you can look it up by selecting **PHONE BOOK > Mobile numbers**.

If the number is not listed, refer to your airtime subscription. We recommend using the web interface to save the mobile number for future reference. See the User Manual for details.

## **MAKE A LOCAL CALL**

You can make local calls between phones connected to the same terminal.

To make a local call to an IP handset, dial the number of the IP handset (e.g. **0501**) followed by **#**.

To make a local call to an analog phone, dial **0301** followed by **#**.

For information on allocation of local numbers, refer to the User Manual.

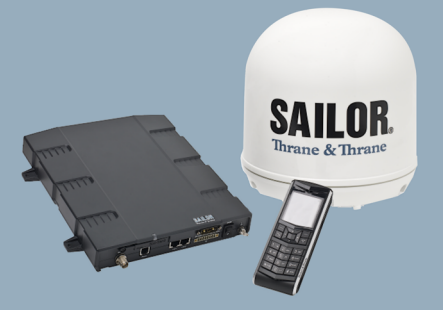

## **ACCESS THE INTERNET**

To access the Internet, do as follows:

- 1. Connect the LAN cable between your computer and the SAILOR 150 terminal.
- 2. Start up your computer.
- 3. Open your browser. If your data connection is automatically enabled, you should now have access to the Internet. If not, proceed to the next step.
- 4. Enter the IP address of the SAILOR 150 web interface in the address field. The default IP address is **192.168.0.1**. With the built-in web interface you can set up and configure the SAILOR 150.

# Thrane & Thrane

5. From the Dashboard of the web interface, click the **Start Standard** link under **PROFILES ON LAN** to start your data connection manually.

A Standard (Background) connection to the Internet is established. You should now be able to enter a web site or check your e-mail.

For further details refer to the SAILOR 150 User Manual.

**THRANE IP HANDSET:** You can start and stop data sessions in the terminal using a connected Thrane IP Handset with the local number 0501 (master handset).

Do as follows:

- 1. From the **BGAN** menu, select **Connect**.
- 2. Use the left/right keys to find the network user group for the connection you want to start or stop.
- 3. Use the down key to highlight the **Standard** connection.
- 4. Press **Start** to start the connection, or press **Stop** to stop the connection.

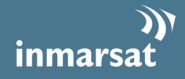